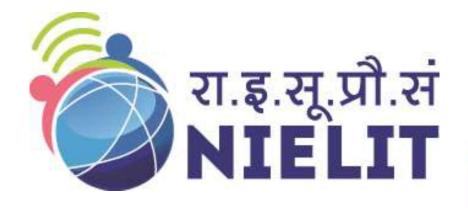

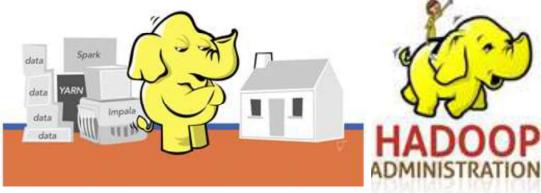

National Institute of Electronics and Information Technology

Big Data and Hadoop

Module 2-Installation of Hadoop & MySQL

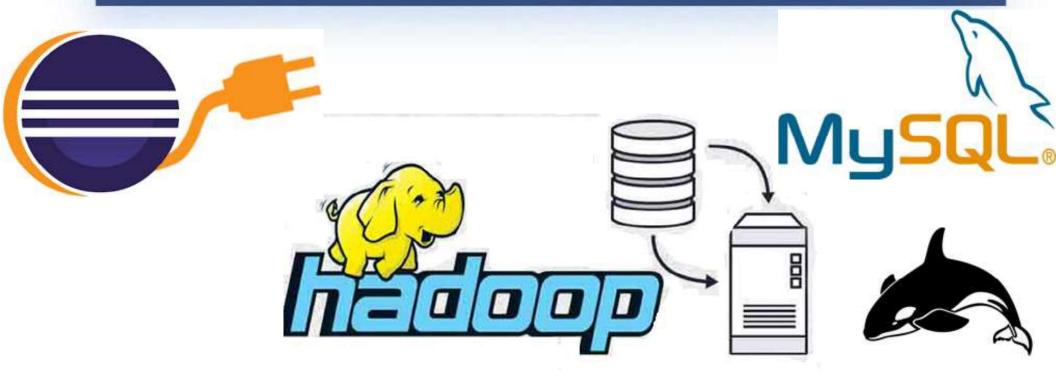

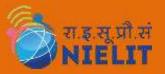

## Step 1 – Install Java

1. Before starting, it is recommended to update your system packages to the latest version. You can do it with the following command:

```
apt-get update -y
apt-get upgrade -y
```

- 2. Once your system is updated, restart it to implement the changes.
- 3. Apache Hadoop is a Java-based application. You shall **install Java 8 only** presently as there are **compatibility issues with other versions**. Use following commands:

```
$ sudo apt-get install openjdk-8-jdk
```

\$ sudo apt-get install openjdk-8-jre

4. Once installed, you can verify the installed version of Java with the following command:

```
java -version
```

5. You should get the following output:

```
openjdk version "1.8.0_252"
OpenJDK Runtime Environment (build 1.8.0_252-8u252-b09-1ubuntu1-b09)
OpenJDK 64-Bit Server VM (build 25.252-b09, mixed mode)
```

1. First, create a new user named hadoop with the following command:

```
adduser hadoop
```

2. Next, add the hadoop user to the sudo group

## usermod -aG sudo hadoop

3. Next, login with hadoop user and generate an SSH key pair with the following command:

```
su - hadoop
ssh-keygen -t rsa
```

4. You should get the following output:

```
Generating public/private rsa key pair.
Enter file in which to save the key (/home/hadoop/.ssh/id rsa):
Created directory '/home/hadoop/.ssh'.
Enter passphrase (empty for no passphrase):
Enter same passphrase again:
Your identification has been saved in /home/hadoop/.ssh/id rsa
Your public key has been saved in /home/hadoop/.ssh/id rsa.pub
The key fingerprint is:
SHA256:HG2K6x1aCGuJMqRKJb+GKIDRdKCd8LXnGsB7WSxApno hadoop@ubuntu2004
The key's randomart image is:
+---[RSA 3072]---+
. . = . .
 0.+.0 .
00*.0 + . 0
0.0 * 0 +
 0+E.= 0 S
=.+0 * 0
*.0.= 0 0
=+ 0.. + .
0 .. 0 .
+----[SHA256]----+
```

3. Next, add this key to the Authorized ssh keys and give proper permission:

```
cat ~/.ssh/id_rsa.pub >> ~/.ssh/authorized_keys
chmod 0600 ~/.ssh/authorized_keys
```

## Step 2 - Create Hadoop User & Setup Passwordless SSH

4. Next, verify the passwordless SSH with the following command:

ssh localhost

<u>Ubuntu Server problem ssh: connect to host port 22: Connection refused</u> ssh: connect to host localhost port 22: Connection refused

**Solution:** Run following commands

\$ sudo apt install ssh

\$ sudo apt install openssh-server